## **Understanding Purchase Orders statuses**

Raley Purchase Orders is relying on 5 specific statuses in your Jira project workflow

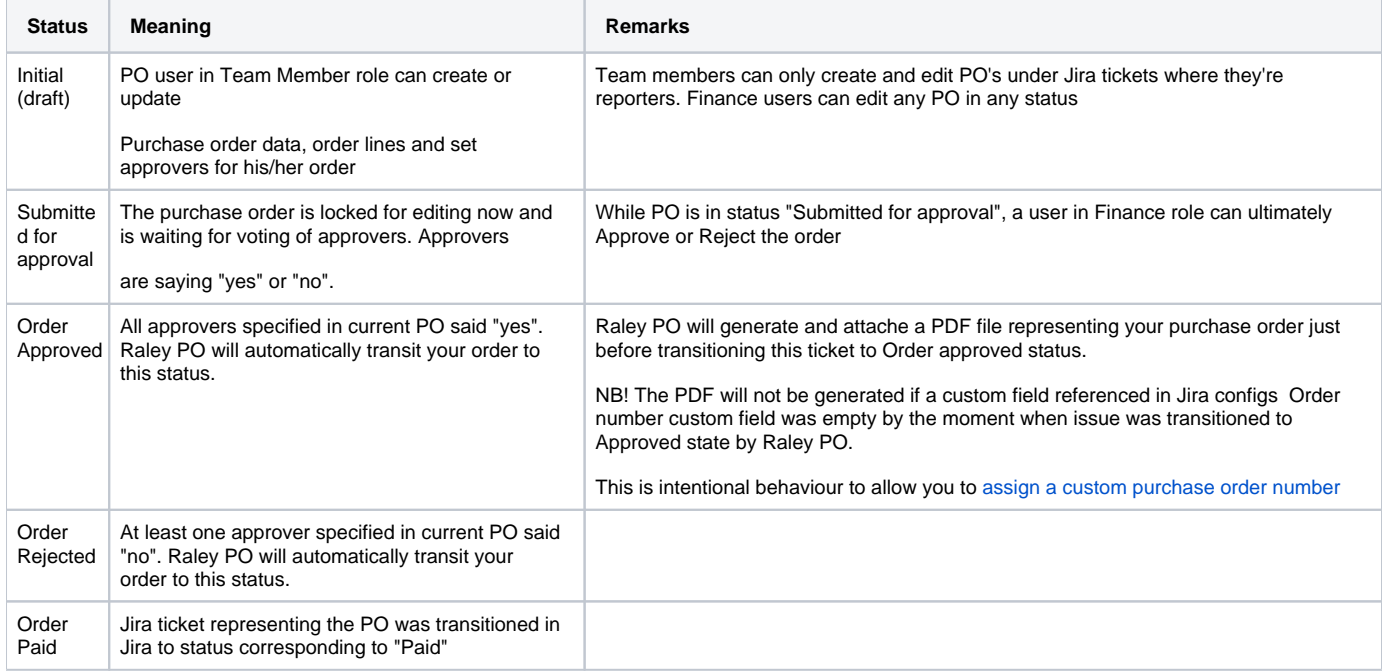

There are 4 mandatory statuses:

- 1. Initial (draft)
- 2. Submitted for approval
- 3. Order Approved
- 4. Order Rejected

There're 3 mandatory transitions:

- 1. Initial (Draft) Submitted for approval
- 2. Submitted for approval Approved
- 3. Submitted for approval Rejected

Submitted for approval Approved AND Submitted for approval Rejected transitions must be configured as hidden from user condition. See **Conditions / Optional conditions/ Hide From User Condition** on [https://confluence.atlassian.com/adminjiracloud/advanced-workflow-configuration-776636620.](https://confluence.atlassian.com/adminjiracloud/advanced-workflow-configuration-776636620.html#Advancedworkflowconfiguration-conditions) [html#Advancedworkflowconfiguration-conditions](https://confluence.atlassian.com/adminjiracloud/advanced-workflow-configuration-776636620.html#Advancedworkflowconfiguration-conditions)